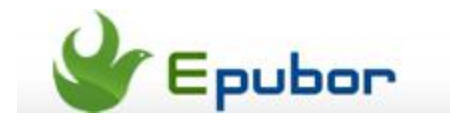

## **AZW to ePUB, convert Kindle AZW4/AZW to ePUB**

Books downloaded from the Amazon Kindle Store come in .azw format. This format was developed by Amazon from the open source .mobi format. The two formats are basically the same except Amazon added digital rights management (DRM) to the .azw files. As an Amazon-owned format, azw is not that open compare to the industry standard ePub format, this lead to many reading devices and apps can't read your azw books. So here comes the demand to convert Kindle AZW to ePub, PDF or TXT, but how to convert azw books to epub, pdf or txt books for reading on Sony e-reader and other devices?

Now let us focus on AZW to ePUB, convert Kindle **AZW to ePUB.** To solve this problem, you need to follow the steps by using Calibre.

## **Tips:**

- [Calibre plugins to remove DRM from Amazon Kindle AZW books](http://www.epubor.com/drm-removal-tools-for-amazon-kindle-azw-ebooks.html)
- [Kindle DRM Removal helps to remove Topaz/TPZ/AZW DRM on Kindle](http://www.epubor.com/remove-drm-from-amazon-kindle.html)
- [Convert Kindle to PDF for reading on Nook, Kobo Vox, Sony Reader etc](http://www.epubor.com/convert-kindle-to-pdf.html)

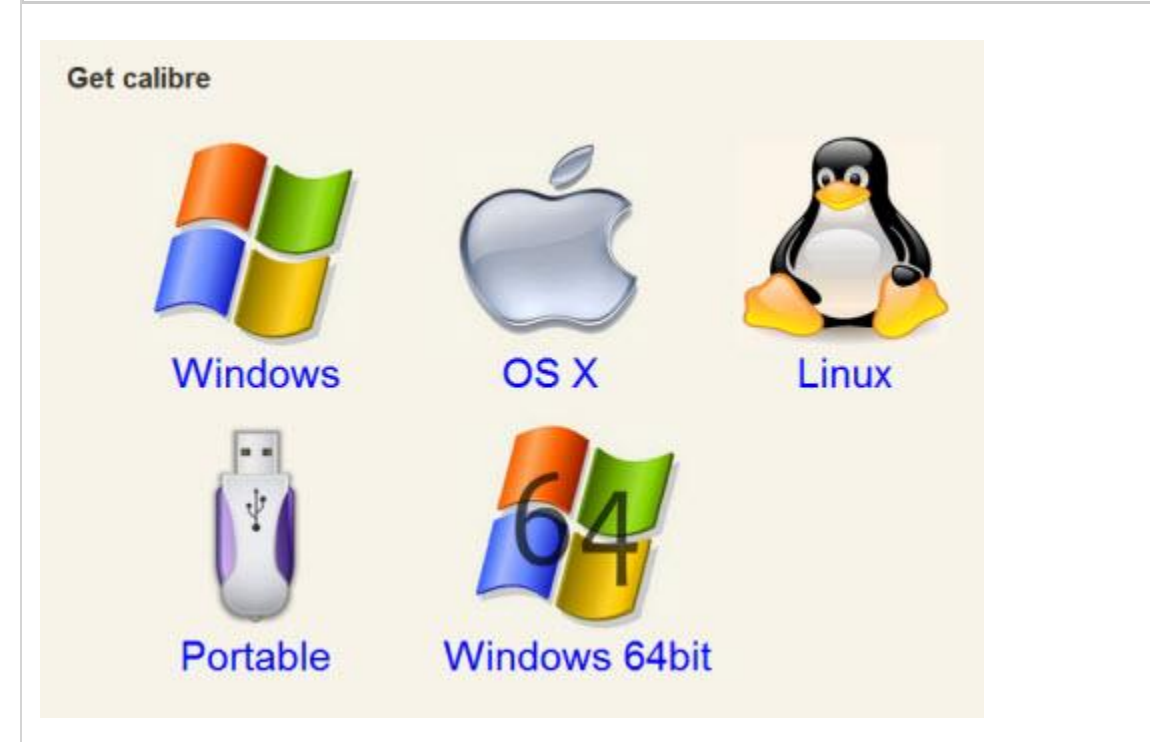

1) Instal Calibre, click here to download [Calibre.](http://www.epubor.com/how-to-convert-ebooks-with-calibre.html) It is a 100% free program you are just free to get it and it offers you 5 versions to suit your operating system.

**2)** Run the Calibre and click "Add books", then a window will pop up, it will allow you to browse the Kindle AZW files in your local drive. Select the file and click Open, the file will then be added to your Calibre library.

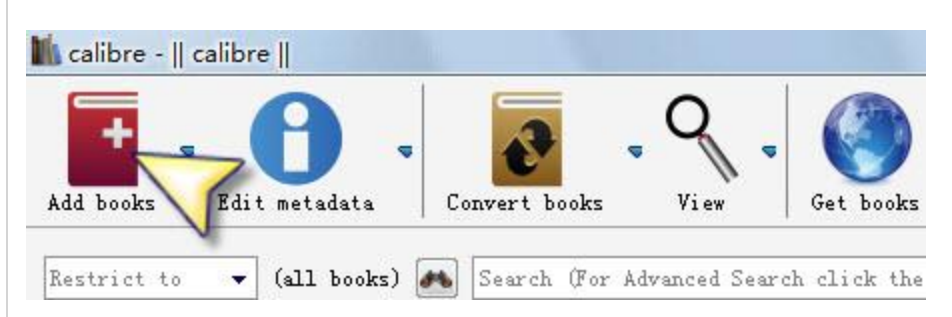

**3)** Select the newly added AZW file and click "Convert books" button as the image shows to process the convertion job.

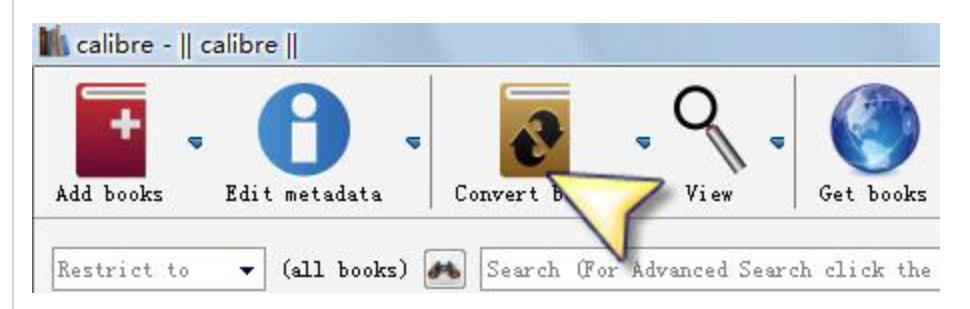

**4)** Then an convertion settings window will pop up , choose your output format by clicking the button in the top right corner, you can see many formats there including ePub, PDF and txt, just click ePub then you will get the converted file as ePub format, it's easy and user-friendly.

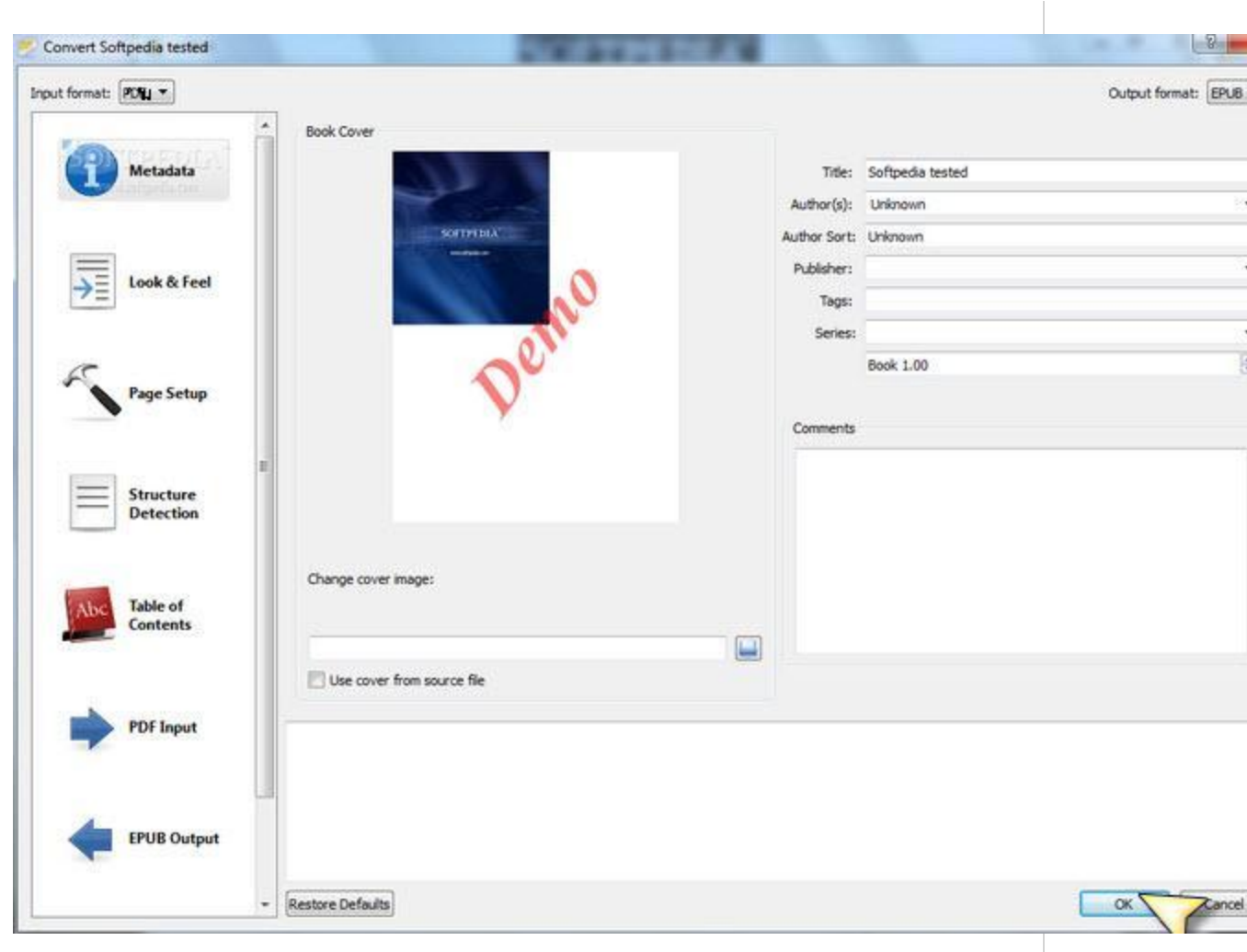

**5)** After all the settings are done, click "OK" to start converting. If you didn't customize your own output folder during the setup process, the converted files will be saved in the default Calibre Library folder in C:\Users\Username folder.

**6)** It will work like a charm if your Kindle AZW book doesn't have DRM protection, or you will get a failure message indicates your ebook has DRM.

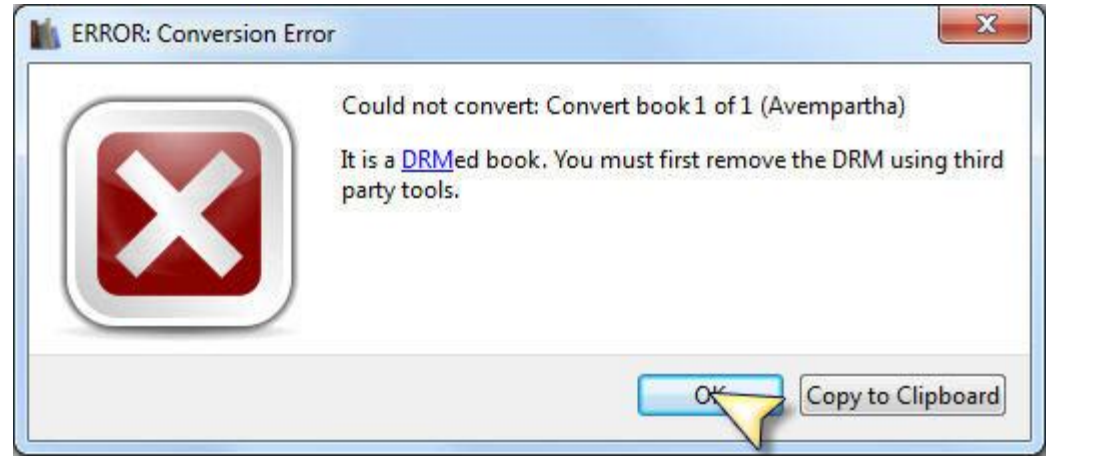

If you get such a message like the image above, please **click the buttons to download the tool to strip Kindle AZW DRM** first. Then you can convert your Kindle books freely.

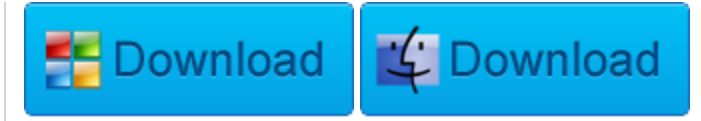

This tool enables you one-click to bulk strip DRM protections on your Kindle AZW books then you can convert azw to epub, pdf and txt freely.

This PDF is generated upon [http://www.epubor.com/convert-kindle-azw-to](http://www.epubor.com/convert-kindle-azw-to-epub.html)[epub.html,](http://www.epubor.com/convert-kindle-azw-to-epub.html) the original author is [Epubor.](http://www.epubor.com/)